## Zestawienia DN.XP - POL-on - Efekty praktyczne badań naukowych lub prac rozwojowych

1. W module DN.XP wybierz opcję z menu:

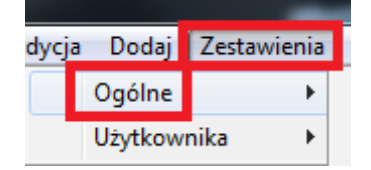

2. Następnie z listy dostępnych zestawień wybierz zestawienie o nazwie: Zestawienie nr 4. POL-on - Efekty praktyczne badań naukowych lub prac rozwojowych

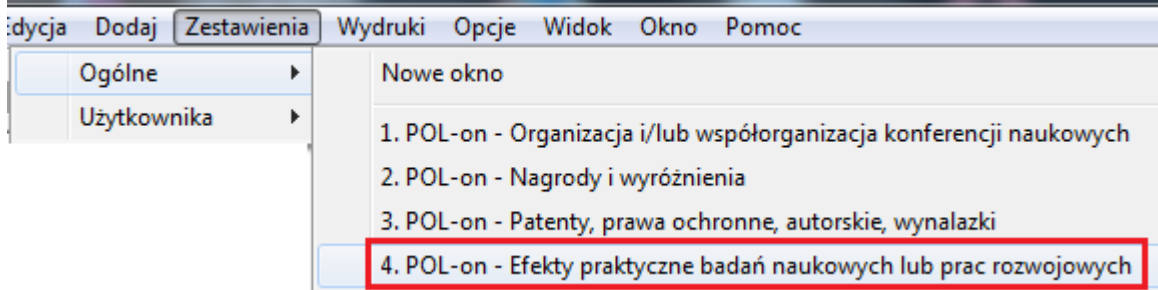

## Widok pól tworzących zestawienie:

## Nazwa zestawienia:

4. POL-on - Efekty praktyczne badań naukowych lub prac rozi

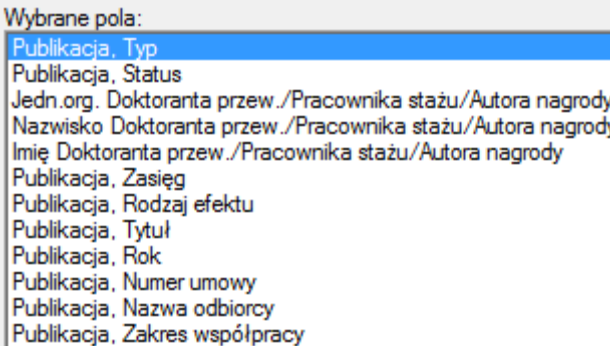

- 3. Kliknij przycisk ok w celu wygenerowania zestawienia.
- 4. Kliknij zaznaczoną ikonkę w celu eksportu danych do Microsoft Excel.

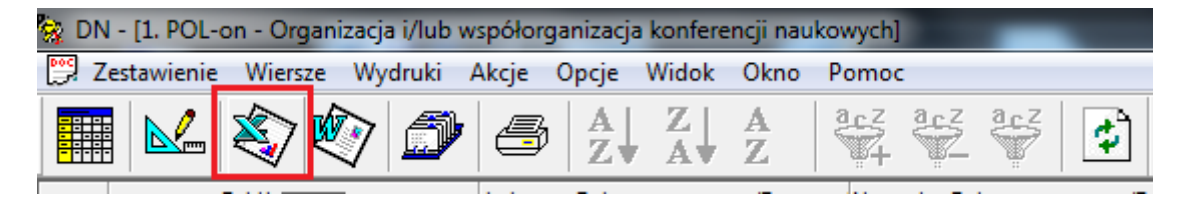